# Pump Application Quick Start Guide

Effective June 2018 New Information

### Contents

| Step 1—Safety information        | ii |
|----------------------------------|----|
| Step 2—M-Max Series overview     | 1  |
| Step 3—Technical data            | 6  |
| Step 4—Operation                 | 10 |
| Step 5—Error and warning message | 12 |
| Step 6—Parameters                | 15 |

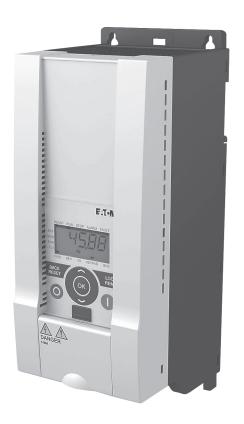

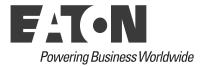

### **Disclaimer of Warranties and Limitation of Liability**

The information, recommendations, descriptions and safety notations in this document are based on Eaton's experience and judgment and may not cover all contingencies. If further information is required, an Eaton sales office should be consulted. Sale of the product shown in this literature is subject to the terms and conditions outlined in appropriate Eaton selling policies or other contractual agreement between Eaton and the purchaser.

THERE ARE NO UNDERSTANDINGS, AGREEMENTS, WARRANTIES, EXPRESSED OR IMPLIED, INCLUDING WARRANTIES OF FITNESS FOR A PARTICULAR PURPOSE OR MERCHANTABILITY, OTHER THAN THOSE SPECIFICALLY SET OUT IN ANY EXISTING CONTRACT BETWEEN THE PARTIES. ANY SUCH CONTRACT STATES THE ENTIRE OBLIGATION OF EATON. THE CONTENTS OF THIS DOCUMENT SHALL NOT BECOME PART OF OR MODIFY ANY CONTRACT BETWEEN THE PARTIES.

In no event will Eaton be responsible to the purchaser or user in contract, in tort (including negligence), strict liability or otherwise for any special, indirect, incidental or consequential damage or loss whatsoever, including but not limited to damage or loss of use of equipment, plant or power system, cost of capital, loss of power, additional expenses in the use of existing power facilities, or claims against the purchaser or user by its customers resulting from the use of the information, recommendations and descriptions contained herein. The information contained in this manual is subject to change without notice.

Cover Photo: Eaton's M-Max™ Series variable frequency drive.

# Step 1—Safety information

### **Definitions and Symbols**

### VOLTAGE

This symbol indicates high voltage. It calls your attention to items or operations that could be dangerous to you and other persons operating this equipment. Read the message and follow the instructions carefully.

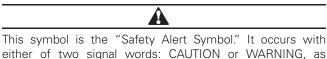

either of two signal words: CAUTION or WARNING, as described below.

#### WARNING Α

Indicates a potentially hazardous situation which, if not avoided, can result in serious injury or death.

### CAUTION

Indicates a potentially hazardous situation which, if not avoided, can result in minor to moderate injury, or serious damage to the product. The situation described in the CAUTION may, if not avoided, lead to serious results. Important safety measures are described in CAUTION (as well as WARNING).

### Hazardous High Voltage

# VOLTAGE

Motor control equipment and electronic controllers are connected to hazardous line voltages. When servicing drives and electronic controllers, there may be exposed components with housings or protrusions at or above line potential. Extreme care should be taken to protect against shock.

Stand on an insulating pad and make it a habit to use only one hand when checking components. Always work with another person in case an emergency occurs. Disconnect power before checking controllers or performing maintenance. Be sure equipment is properly grounded. Wear safety glasses whenever working on electronic controllers or rotating machinery.

### **Cautions and notices**

#### CAUTION A

Read this manual thoroughly and make sure you understand the procedures before you attempt to install, set up, or operate Eaton's M-Max Series variable frequency drive.

### Cautions

#### CAUTION

Be ABSOLUTELY sure not to connect two functions to one and same output in order to avoid function overruns and to ensure flawless operation.

The calculated model does not protect the motor if the airflow to the motor is reduced by blocked air intake grill.

### Notices

### Notice

The inputs, unlike the outputs, cannot be changed in RUN state.

### Danger and dangerous electrical voltage

#### Before commencing the installation

Disconnect the power supply of the device.

Ensure that devices cannot be accidentally restarted.

Verify isolation from the supply.

Earth and short circuit the device.

Cover or enclose any adjacent live components.

Follow the engineering instructions IL04020001E for the device concerned.

Only suitably qualified personnel in accordance with EN 50110-1/-2 (VDE 0105 Part 100) may work on this device/ system.

Before installation and before touching the device, ensure that you are free of electrostatic charge.

The functional earth (FE, PES) must be connected to the protective earth (PE) or the potential equalization. The system installer is responsible for implementing this connection.

Connecting cables and signal lines should be installed so that inductive or capacitive interference does not impair the automation functions.

Install automation devices and related operating elements in such a way that they are well protected against unintentional operation.

Suitable safety hardware and software measures should be implemented for the I/O interface so that an open circuit on the signal side does not result in undefined states in the automation devices.

Ensure a reliable electrical isolation of the extra-low voltage of the 24V supply. Only use power supply units complying with IEC 60364-4-41 (VDE 0100 Part 410) or HD384.4.41 52.

Deviations of the mains voltage from the rated value must not exceed the tolerance limits given in the specifications, otherwise this may cause malfunction and dangerous operation.

Emergency stop devices complying with IEC/EN 60204-1 must be effective in all operating modes of the automation devices. Unlatching the emergency-stop devices must not cause a restart.

Devices that are designed for mounting in housings or control cabinets must only be operated and controlled after they have been installed and with the housing closed. Desktop or portable units must only be operated and controlled in enclosed housings.

Measures should be taken to ensure the proper restart of programs interrupted after a voltage dip or failure. This should not cause dangerous operating states even for a short time. If necessary, emergency-stop devices should be implemented.

Wherever faults in the automation system may cause injury or material damage, external measures must be implemented to ensure a safe operating state in the event of a fault or malfunction (for example, by means of separate limit switches, mechanical interlocks, etc.).

Depending on their degree of protection, frequency inverters may contain live bright metal parts, moving or rotating components, or hot surfaces during and immediately after operation.

Removal of the required covers, improper installation or incorrect operation of motor or frequency inverter may cause the failure of the device and may lead to serious injury or damage.

The applicable national accident prevention and safety regulations apply to all work carried on live frequency inverters.

The electrical installation must be carried out in accordance with the relevant regulations (e.g., with regard to cable cross sections, fuses, PE).

Transport, installation, commissioning and maintenance work must be carried out only by qualified personnel (IEC 60364, HD 384 and national occupational safety regulations).

Installations containing frequency inverters must be provided with additional monitoring and protective devices in accordance with the applicable safety regulations. Modifications to the frequency inverters using the operating software are permitted. Step 1—Safety information

### Step 2–M-Max<sup>™</sup> Series overview

### About this manual

#### Figure 1. M-Max Series Variable Frequency Drive

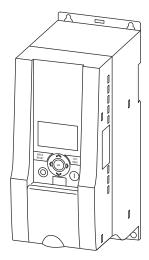

This quick reference guide contains selected information about the M-Max Series variable frequency drives.

This quick reference guide is a summary of manual MN04020001E and contains technical data, parameter lists and information about operating the variable frequency drives with a new pump application software variant. It is intended to support experienced, qualified users in the use of the M-Max Series variable frequency drive.

It is assumed that you have thoroughly read manual MN04020001E and that the variable frequency drive has been correctly installed and commissioned as described in manual MN04020001E and installation instructions IL04020001E.

#### Figure 2. Control Signal Terminals

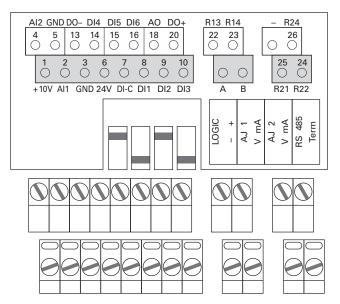

### Writing conversions

The symbols used in this manual have the following meanings:

► Indicates instructions to be followed.

### Table 1. Symbols

| Symbol                        | Description                                                                                                    |
|-------------------------------|----------------------------------------------------------------------------------------------------|
| →                             | Indicates useful tips and additional information.                                                                                                    |
| $\overline{\bigtriangledown}$ | Caution!<br>warns of the risk of material damage.                                                                                                    |
|                               | Warning!                                                                                                    |
|                               | Warns about the possibility of serious property damage and minor injuries.                                                                                                    |
|                               | Danger!                                                                                                    |
| <u>/4</u>                     | Warns about the possibility of major property damage and serious injuries or death.                                                                                                    |
| <b>→</b>                      | In order to make it easier to follow the manual, the name of the current chapter is shown in the header of the left-hand page and the name of the current section is shown in the header of the right-hand page. This does not apply to pages at the start of a chapter or to empty pages at the end of a chapter.                                                            |
| <b>→</b>                      | In order to make it easier to understand some of the figures included in this manual, the housing of the variable frequency drive, as well as other safety-relevant parts, have been left out. However, it is important to note that the variable frequency drive must only be operated with its housing placed properly, as well as with all required safety-relevant parts. |
| →                             | All the specifications in this manual refer to the hardware and software versions documented in it.                                                                                                    |
| →                             | For more detailed indications and explanations on project planning, installation, and parameter configuration, please consult manual MN04020001E                                                                                                    |
|                               | The complete documentation for the M-Max Series of frequency converters is stored electronically on<br>a CD-ROM. This CD-ROM is part of the scope of supply.                                                                                                    |
|                               | Additional information on the series described here can be found on the Internet under: www.eaton.com/M-Max                                                                                                    |

### Rated operational data on the nameplate

The device-specific rated operational data for M-Max Series variable frequency drives is shown on the nameplate on the device's side and on the back of the control signal terminal cover.

**Table 2. Nameplate Inscriptions** 

The inscription of the nameplates has the following meaning (example) as shown in Table 2.

| Label          | Meaning                                                                                                    |
|----------------|----------------------------------------------------------------------------------------------------|
| MMX34AA3D3F0-0 | Part no.:                                                                                                    |
|                | MMX= M-Max Series variable frequency drive                                                                                                    |
|                | 3= Three-phase power connection                                                                                                    |
|                | 4= 400V voltage category                                                                                                    |
|                | AA= Instance (Software version A and alphanumerical display)                                                                                             |
|                | 3D3= 3.3A rated current (3-decimal-3)                                                                                                    |
|                | F= Integrated radio interference suppression filter                                                                                                    |
|                | 0= IP20 protection class                                                                                                    |
|                | 0= No integrated optional assembly                                                                                                    |
| Input          | Power connection rating:                                                                                                    |
|                | Three-phase AC voltage (U <sub>e</sub> 3~ AC), 380 – 480V voltage, 50/60 Hz frequency, input phase current (4.0A)                                        |
| Dutput         | Load side (motor) rating:                                                                                                    |
|                | Three-phase AC voltage (0 $-$ U $_{ m e}$ ), output phase current (3.3A), output frequency (0 $-$ 320 Hz)                                                |
| Power          | Assigned motor rating                                                                                                    |
|                | 1.1 kW at 400 V/1.5 hp at 460V for a four-pole internally cooled or surface-cooled three-phase asynchronous motor (1500 rpm at 50 Hz/ 1800 rpm at 60 Hz) |
| S/N            | Serial number                                                                                                    |
| $\sim$         | Variable frequency drive is an electrical apparatus.                                                                                                    |
| →li            | Read the manual (in this case MN04020001E) before making any electrical connections and commissioning.                                                   |
| P20/Open Type  | Degree of protection of the enclosure: IP20, UL $^{\textcircled{e}}$ (cUL $^{\textcircled{e}}$ ) Open type                                               |
| 10W09          | Manufacturing date                                                                                                    |
|                | Calendar week 40 of the year 2009                                                                                                    |

### Mains voltages

The given rated operational voltages in Table 3 are based on the standardized rated values in centrally earthed star networks.

In ring-type networks (e.g., Europe) the rated voltage corresponds the value of the consumer networks (e.g., 230V, 400V) at the utility company's transfer point.

In star-type mains (e.g., North America) the rated voltage at the utility company's transfer point is higher than in the consumer network. For example:  $120V \rightarrow 115V$ ,  $240V \rightarrow$ 230V,  $480V \rightarrow 460V$ .

| Table 3 | General | Rated | <b>Operational Data</b> |  |
|---------|---------|-------|-------------------------|--|
|---------|---------|-------|-------------------------|--|

| Technical data                                                             | Unit           | Value                                                                                                    |
|----------------------------------------------------------------------------|----------------|----------------------------------------------------------------------------------------------------|
| General                                                                    |                |                                                                                                    |
| Standards and regulations                                                  |                | EMC: IEC/EN 61800-3,<br>Safety: IEC/EN 61800-5, UL 508C                                                                                                    |
| Certifications and manufacturer's declarations on conformity               |                | EMC: CE, CB, c-Tick<br>Safety: CE, CB, UL, cUL, phenum rated                                                                                                    |
| Production quality                                                         |                | RoHS, ISO® 9001                                                                                                    |
| Climatic proofing                                                          |                | < 95%, average relative humidity, noncondensing (EN 50178)                                                                                                    |
| Air quality                                                                |                |                                                                                                    |
| Chemical vapors                                                            |                | IEC 721-3-3: Device in operation, Class 3C2                                                                                                    |
| Mechanical particles                                                       |                | IEC 721-3-3: Device in operation, Class 3S2                                                                                                    |
| Ambient temperature                                                        |                |                                                                                                    |
| Operation                                                                  | °C             | -10 to +50 0                                                                                                    |
| Storage                                                                    | °C             | -40 to +70                                                                                                    |
| Installation altitude                                                      | Н              | 0 – 1000m above sea level, over 1000m with 1% power reduction per 100m, maximum 2000m, at maximum +50°C ambient temperature.<br>2000m maximum for corner grounded device, 4500m for non-corner grounded device |
| Mounting position                                                          |                | Vertical (± 90 degrees lateral rotation)                                                                                                    |
| Protection type                                                            |                | IP20                                                                                                    |
| Busbar tag shroud                                                          |                | BGV A3 (VBG4, finger and back-of-hand safe)                                                                                                    |
| Overvoltage category/degree of pollution                                   |                |                                                                                                    |
| Mechanical shock resistance                                                |                | IEC 68-2-27<br>Storage and transport: 15g, 11 ms (in the packaging)<br>UPS drop test (for applicable UPS weights)                                                                                              |
| Vibration                                                                  |                | EN 60068-2-6<br>3 – 150 Hz, oscillation amplitude 1 mm (Peak)<br>at 3 – 15.8 Hz, maximum acceleration amplitude 1g at 15.8 – 150 Hz                                                                            |
| Emitted interference with internal EMC filter (maximum motor cable length) |                | C2: Class A in 1st environment (residential area with commercial utilization)<br>C3: Class A in 2nd environment (Industrial)                                                                                   |
| MMX11                                                                      |                | C2 (5m), C3 (30m)                                                                                                    |
| MMX12, MMX32                                                               |                | C2 (5m), C3 (30m)                                                                                                    |
| MMX34                                                                      |                | C2 (5m), C3 (30m)                                                                                                    |
| Power Section                                                              |                |                                                                                                    |
| Rated operational voltage                                                  |                | at 50/60 Hz ±10%                                                                                                    |
| MMX11                                                                      | U <sub>e</sub> | 1 AC 115V (110V - 15%120V + 10%)                                                                                                    |
| MMX12                                                                      | U <sub>e</sub> | 1 AC 230V (208V - 15%240V + 10%)                                                                                                    |
| MMX32                                                                      | U <sub>e</sub> | 3 AC 230V (208V - 15%240V + 10%)                                                                                                    |
| MMX34                                                                      | U <sub>e</sub> | 3 AC 400V (380V - 15% 480V + 10%)                                                                                                    |

| Technical data                                                    | Unit            | Value                                                                                                    |
|-------------------------------------------------------------------|-----------------|----------------------------------------------------------------------------------------------------|
| Power Section (continued)                                         |                 |                                                                                                    |
| Mains network configuration<br>(AC power supply network)          |                 | Center-point grounded star network (TN-S network)<br>Phase grounded AC networks are not permitted.                         |
| Mains switch-on frequency                                         |                 | Maximum one time per minute                                                                                                |
| Mains current                                                     | THD             | >120%                                                                                                    |
| Short-circuit current                                             |                 | max. < 50 kA                                                                                                    |
| Mains frequency                                                   | f <sub>LN</sub> | 50/60 Hz (45 – 66 Hz ±0%)                                                                                                  |
| Pulse frequency (switching frequency<br>of the inverter)          | fpwm            | 1 kHz – 16 kHz (WE: 6 kHz) <sup>(1)</sup>                                                                                  |
| Operating mode                                                    |                 | V/Hz-characteristic curve control (WE), sensorless vector control (open loop)                                              |
| Output voltage                                                    | U <sub>2</sub>  | 3 AC 230V (MMX11), 3 AC U <sub>e</sub> (MMX12, MMX32, MMX34)                                                               |
| Output frequency                                                  | f <sub>2</sub>  | 0 – 320 Hz (WE: 0 – 50 Hz)                                                                                                 |
| Frequency resolution (set point value)                            | Hz              | 0.01                                                                                                    |
| Rated operational current                                         | l <sub>e</sub>  | 100% continuous current at maximum +50°C ambient temperature                                                               |
| Overload current                                                  |                 | 150% for 60s every 600s                                                                                                    |
| Starting current                                                  |                 | 200% for 2s every 20s                                                                                                    |
| Braking torque                                                    |                 | Maximum 30% $\rm M_N$ for all sizes up to maximum 100% $\rm M_N$ only as of size MMX344D3 with external braking resistance |
| Control Section                                                   |                 |                                                                                                    |
| Control voltage (output)                                          | Vdc             | 24, max. 50 mA                                                                                                    |
| Reference voltage (output)                                        | Vdc             | 10, max. 10 mA                                                                                                    |
| Input, digital, parameter definable                               |                 | 6 x, max. +30 Vdc, R <sub>j</sub> > 12k ohm                                                                                |
| Permitted residual ripple with external control voltage<br>(+24V) |                 | Max. 5% $\Delta U_a/U_a$                                                                                                   |
| Input, analog, parameter definable                                |                 | 2 x 0 $-$ +10 Vdc , $\rm R_{j}$ $>$ 200k ohm /0 (4) $-$ 20 mA, $\rm R_{B}$ $\sim$ 200 ohm                                  |
| Resolution                                                        | Bit             | 10                                                                                                    |
| Output, analog, parameter definable                               |                 | 1 x 0 – 10 Vdc, max. 10 mA                                                                                                 |
| Resolution                                                        | Bit             | 10                                                                                                    |
| Output, digital, parameter definable                              |                 | 1 x Transistor, max. 48 Vdc, max. 50 mA                                                                                    |
| Output relay, parameter definable                                 |                 | 1 x N/O 250 Vac maximum 2A/250 Vdc, maximum 0.4A                                                                           |
| Output relay, parameter definable                                 |                 | 1 x C/O 250 Vac maximum 2A/250 Vdc, maximum 0.4A                                                                           |
| Serial interface                                                  |                 | RS-485/Modbus® RTU                                                                                                    |

### Table 3. General Rated Operational Data, continued

Note

 $^{(1)}$  With MMX34AA014F0-0, the maximum permitted ambient temperature is limited to +40 °C and the maximum pulse frequency (fPWM) to 4 kHz.

### Step 3-Technical data

#### Table 4. Technical data

|                  | Rated<br>Operational<br>Current<br>I <sub>e</sub> | Overload<br>Current (150%)<br>I <sub>e150</sub> | Assigned N<br>P (230V, 50 | Notor Rating<br>Hz) | P (230V, 60 | ) Hz) | Installation |
|------------------|---------------------------------------------------|-------------------------------------------------|---------------------------|---------------------|-------------|-------|--------------|
| Part Number      | [A]                                               | [A]                                             | [kW]                      | [A] 1               | [hp]        | [A] 1 | Size         |
| Power Connection | Voltage: 1 AC 115V                                | , 50/60 Hz (94 –                                | 132V ± 0%,                | 45 – 66 Hz ± 0      | %)          |       |              |
| MMX11AA1D7       | 1.7                                               | 2.6                                             | 0.25                      | 1.4                 | 1/3 ②       | 1.5 2 | FS2          |
| MMX11AA2D4       | 2.4                                               | 3.6                                             | 0.37                      | 2.0                 | 1/2         | 2.2   | FS2          |
| MMX11AA2D8       | 2.8                                               | 4.2                                             | 0.55                      | 2.7                 | 3/4         | 2.2   | FS2          |
| MMX11AA3D7       | 3.7                                               | 5.6                                             | 0.75                      | 3.2                 | 1           | 3.2   | FS2          |
| MMX11AA4D8       | 4.8                                               | 7.2                                             | 1.10                      | 4.6                 | 1-1/2       | 4.2   | FS3          |
| Power Connection | Voltage: 1 AC 230V                                | , 50/60 Hz (177 -                               | - 264V ± 0%               | , 45 – 66 Hz ±      | 0%)         |       |              |
| MMX12AA1D7       | 1.7                                               | 2.6                                             | 0.25                      | 1.4                 | 1/3 2       | 1.5 @ | FS1          |
| MMX12AA2D4       | 2.4                                               | 3.6                                             | 0.37                      | 2.0                 | 1/2         | 2.2   | FS1          |
| MMX12AA2D8       | 2.8                                               | 4.2                                             | 0.55                      | 2.7                 | 3/4         | 2.2   | FS1          |
| MMX12AA3D7       | 3.7                                               | 5.6                                             | 0.75                      | 3.2                 | 1           | 3.2   | FS2          |
| MMX12AA4D8       | 4.8                                               | 7.2                                             | 1.10                      | 4.6                 | 1-1/2       | 4.2   | FS2          |
| MMX12AA7D0       | 7.0                                               | 10.5                                            | 1.50                      | 6.3                 | 2           | 6.8   | FS2          |
| MMX12AA9D6       | 9.6                                               | 14.4                                            | 2.20                      | 8.7                 | 3           | 9.6   | FS3          |
| Power Connection | Voltage: 3AC 230V,                                | 50/60 Hz (177 –                                 | 264V ± 0%,                | 45 – 66 Hz ± 0      | )%)         |       |              |
| MMX32AA1D7       | 1.7                                               | 2.6                                             | 0.25                      | 1.4                 | 1/3 2       | 1.5 2 | FS1          |
| MMX32AA2D4       | 2.4                                               | 3.6                                             | 0.37                      | 2.0                 | 1/2         | 2.2   | FS1          |
| MMX32AA2D8       | 2.8                                               | 4.2                                             | 0.55                      | 2.7                 | 3/4         | 2.2   | FS1          |
| MMX32AA3D7       | 3.7                                               | 5.6                                             | 0.75                      | 3.2                 | 1           | 3.2   | FS2          |
| MMX32AA4D8       | 4.8                                               | 7.2                                             | 1.10                      | 4.6                 | 1-1/2       | 4.2   | FS2          |
| MMX32AA7D0       | 7.0                                               | 10.5                                            | 1.50                      | 6.3                 | 2           | 6.8   | FS2          |
| MMX32AA011       | 11.0                                              | 14.4                                            | 2.20                      | 8.7                 | 3           | 9.6   | FS3          |
| Power Connection | Voltage: 3 AC 400V                                | /460V, 50/60 Hz                                 | (323 – 528)               | / ± 0%, 45 – 66     | Hz ± 0%)    |       |              |
| MMX34AA1D3       | 1.3                                               | 2.0                                             | 0.37                      | 1.1                 | 1/2         | 1.1   | FS1          |
| MMX34AA1D9       | 1.9                                               | 2.9                                             | 0.55                      | 1.5                 | 3/4         | 1.6   | FS1          |
| MMX34AA2D4       | 2.4                                               | 3.6                                             | 0.75                      | 1.9                 | 1           | 2.1   | FS1          |
| MMX34AA3D3       | 3.3                                               | 5.0                                             | 1.10                      | 2.6                 | 1-1/2       | 3     | FS2          |
| MMX34AA4D3       | 4.3                                               | 6.5                                             | 1.50                      | 3.6                 | 2           | 3.4   | FS2          |
| MMX34AA5D6       | 5.6                                               | 8.4                                             | 2.20                      | 5.0                 | 3           | 4.8   | FS2          |
| MMX34AA7D6       | 7.6                                               | 11.4                                            | 3.00                      | 6.6                 | 4           | 7.6   | FS3          |
| MMX34AA9D0       | 9.0                                               | 13.5                                            | 4.00                      | 8.5                 | 5.5         | 7.6   | FS3          |
| MMX34AA012       | 12.0                                              | 18.0                                            | 5.50                      | 11.3                | 7-1/2       | 11    | FS3          |
| MMX34AA014       | 14.0                                              | 21.0                                            | 7.50 3                    | (15.2) ④            | 10 3        | 14    | FS3          |

#### Notes

 Rated motor currents for normal four-pole internally cooled and surface-cooled three-phase asynchronous motors (1500 rpm at 50 Hz, 1800 rpm at 60 Hz).

<sup>(2)</sup> Calculated motor rating (no normalized value). The mains voltage of 115V is raised to 230V (output voltage) through an internal voltage double connection.

<sup>(3)</sup> Allocated motor output at a maximum ambient temperature of +40°C and a maximum pulse frequency of 4 kHz.

 $^{\textcircled{4}}$  Operation with reduced load torque (about –10% MN).

### **Control signal terminals**

The control section, with the corresponding control signal terminals, is shown below.

### Figure 3. Schematic Arrangement and Designation of Control Signal Terminals

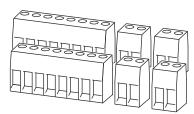

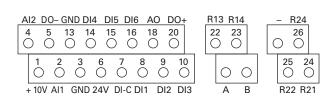

### Table 5. Cable Cross Section (Cu): 0.5 – 1.5 mm<sup>2</sup>

| Terminal Blocks |      | Signal                                             | Factory Setting                                | Description                                                                                                    |  |  |
|-----------------|------|----------------------------------------------------|------------------------------------------------|----------------------------------------------------------------------------------------------------|--|--|
| 1               | +10V | Output nominal voltage                             | —                                              | Maximum load 10 mA, reference potential GND                                                                           |  |  |
| 2               | Al1  | Analog signal input 1                              | Frequency reference value $\ensuremath{}$      | 0 – +10V (R <sub>i</sub> > 200k ohms)<br>0/4 – 20 mA (R <sub>B</sub> = 200 ohms)<br>Selectable with microswitch S2    |  |  |
| 3               | GND  | Reference potential                                | —                                              | OV                                                                                                    |  |  |
| 6               | 24V  | Control voltage for<br>DI1 – DI6, output (+24V)    | _                                              | Maximum load 50 mA, reference potential GND                                                                           |  |  |
| 7               | DI-C | Reference potential of digital inputs<br>DI1 – DI6 | LOGIC– (GND)                                   | Selectable through microswitch LOGIC -/+                                                                              |  |  |
| 8               | DI1  | Digital input 1                                    | FWD start enable, forward $\textcircled{1}$    | 0 – +30V (R <sub>j</sub> > 12k ohms)                                                                                  |  |  |
| 9               | DI2  | Digital input 2                                    | REV start enable, reverse 1                    | 0 – +30 (R <sub>j</sub> > 12k ohms)                                                                                   |  |  |
| 10              | DI3  | Digital input 3                                    | Fixed frequency BO 🗊                           | 0-+30V (R <sub>j</sub> > 12k ohms)                                                                                    |  |  |
| 4               | AI2  | Analog input 2                                     | Pl actual value                                | 0 – +10V (R <sub>i</sub> > 200k ohms)<br>0/4 – 20 mA (R <sub>B</sub> = 200 ohms)<br>Selectable through microswitch S3 |  |  |
| 5               | GND  | Reference potential                                | _                                              | 0V                                                                                                    |  |  |
| 13              | D0-  | Digital output                                     | Active = READY 1                               | Transistor, max. 50 mA, terminal 20 supply voltage                                                                    |  |  |
| 14              | DI4  | Digital input 4                                    | Fixed frequency B1 ①                           | $0 - +30V (R_i = 12k \text{ ohms})$                                                                                   |  |  |
| 15              | DI5  | Digital input 5                                    | Error acknowledgment 🗈                         | 0 - +30V (R <sub>j</sub> = 12k ohms)                                                                                  |  |  |
| 16              | DI6  | Digital input 6                                    | PI controller deactivated $^{\textcircled{1}}$ | $0 - +30V (R_i = 12k \text{ ohms})$                                                                                   |  |  |
| 18              | AO   | Analog output                                      | Output frequency ①                             | 0 – +10V, max. 10 mA                                                                                                  |  |  |
| 20              | D0+  | Digital output                                     | Supply voltage, see terminal 13                | Supply voltage for digital output DO- max. 48 Vdc, max. 50 mA                                                         |  |  |
| A               | А    | RS-485 signal A                                    | BUS-Communication                              | Modbus RTU                                                                                                    |  |  |
| В               | В    | RS-485 signal B                                    | BUS-Communication                              | Modbus RTU                                                                                                    |  |  |
| 22              | R13  | Relay 1, normally open contact                     | Active = RUN 1                                 | Maximum switching load: 250 Vac/2A or 250 Vdc/0.4A                                                                    |  |  |
| 23              | R14  | Relay 1, normally open contact                     | Active = RUN ①                                 | Maximum switching load: 250 Vac/2A or 250 Vdc/0.4A                                                                    |  |  |
| 24              | R22  | Relay 2, normally closed contact                   | Active = FAULT ①                               | Maximum switching load: 250 Vac/2A or 250 Vdc/0.4A                                                                    |  |  |
| 25              | R21  | Relay 2, common contact                            | Active = FAULT ①                               | Maximum switching load: 250 Vac/2A or 250 Vdc/0.4A                                                                    |  |  |
| 26              | R24  | Relay 2, normally open contact                     | Active = FAULT 1                               | Maximum switching load: 250 Vac/2A or 250 Vdc/0.4A                                                                    |  |  |

#### Note

 $^{(1)}$  Programmable function ( $\rightarrow$  section "List of parameters," **Page 22**).

### **Block diagram**

The following diagrams show all the terminals on an M-Max Series variable frequency drive and their functions at the default settings.

### Figure 4. Block Diagram MMX11

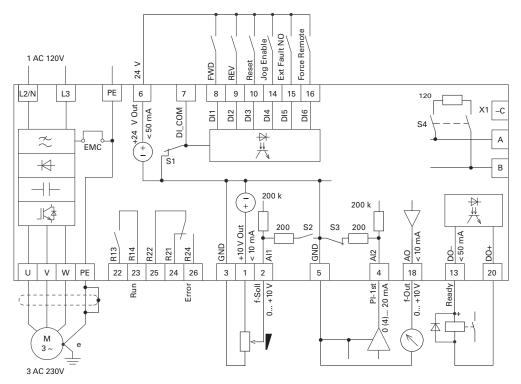

Block diagram MMX11 has a voltage doubler connection in the internal DC link. At a connection voltage of 1 AC 120V (115V), a motor voltage of 3 AC 230V is output.

### Figure 5. MMX12 Block Diagram

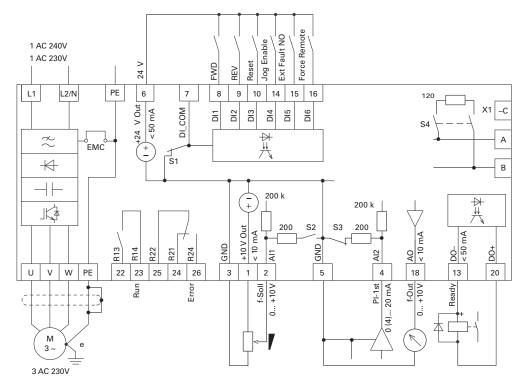

### Figure 6. Block Diagram MMX32 and MMX34

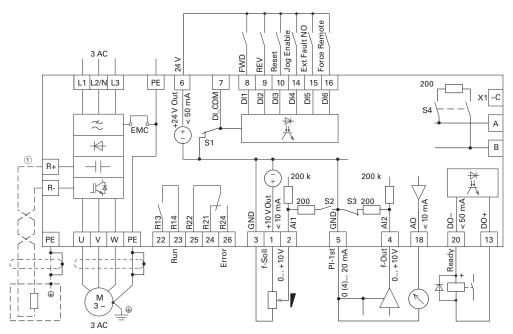

#### Note

<sup>(1)</sup> Connection terminals R+ and R- for external braking resistance (optional), only with MMX34...4D3..., MMX34...5D6..., MMX34...7D6..., MMX34...9D0, MMX34...012... and MMX34...014...

### Step 4–Operation

### **Checklist for commissioning**

Before placing the variable frequency drive into operation, make sure to check the following (checklist):

| No. | Activity                                                                                                    | Note |
|-----|----------------------------------------------------------------------------------------------------|------|
| 1   | Installation and wiring have been carried out in accordance with the corresponding installation instructions ( $\rightarrow$ IL04020001E).                                           |      |
| 2   | All wiring and line section leftovers, as well as all the tools used, have been removed from the variable frequency drive's proximity.                                               |      |
| 3   | All terminals in the power section and in the control section were tightened with the specified torque.                                                                              |      |
| 4   | The lines connected to the output terminals of the variable frequency drive (U/T1, V/T2, W/T3, R+, R–) are not short-circuited and are not connected to ground (PE).                 |      |
| 5   | The variable frequency drive has been earthed properly (PE).                                                                                                    |      |
| 6   | All electrical terminals in the power section (L1, L2/N, L3, U/T1, V/T2, W/T3, R+, R–, PE) were implemented properly and were designed in line with the corresponding requirements.  |      |
| 7   | Each single-phase of the supply voltage (L1, L2, L3) is protected with a fuse.                                                                                                    |      |
| 8   | The variable frequency drive and the motor have been adjusted for the corresponding line voltage ( $\rightarrow$ section "Rated operational data on the nameplate," <b>Page 3</b> ). |      |
| 9   | The quality and volume of cooling air are in line with the environmental conditions required for the variable frequency drive.                                                       |      |
| 10  | All connected control lines comply with the corresponding stop conditions (e.g., switch in OFF position and set point value = zero).                                                 |      |
| 11  | The parameters that were preset at the factory have been checked with the list of parameters ( $\rightarrow$ section "List of parameters," <b>Page 22</b> ).                         |      |
| 12  | The effective direction of a coupled machine will allow the motor to start.                                                                                                    |      |
| 13  | All emergency switching off functions and safety functions are in an appropriate condition.                                                                                          |      |

### **Hazard warnings**

Please observe the following notes.

### DANGER

Commissioning is only to be completed by qualified technicians.

# DANGER

Hazardous voltage!

The safety instructions on pages iv and v must be followed.

# **DANGER**

The components in the variable frequency drive's power section are energized if the supply voltage (line voltage) is connected. For instance: power terminals L1, L2/N, L3, R+, R-, U/T1, V/T2, W/T3.

The control signal terminals are isolated from the line power potential.

There can be a dangerous voltage on the relay terminals (22 to 26) even if the frequency converter is not being supplied with line voltage (e.g., integration of relay contacts in control systems with 230 Vac)

### **DANGER**

The components in the frequency converter's power section remain energized up to five (5) minutes after the supply voltage has been switched off (intermediate circuit capacitor discharging time).

Pay attention to hazard warnings!

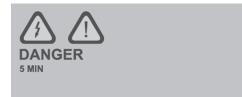

### DANGER

Following a shutdown (fault, line voltage off), the motor can start automatically (when the supply voltage is switched back on) if the automatic restart function has been enabled.

### A CAUTION

Any contactors and switching devices on the power side are not to be opened during motor operation. Inching operation using the power switch is not permitted.

Contactors and switching devices (repair and maintenance switches) on the motor side are never to be opened while the motor is in operation.

Inching operation of the motor with contactors and switching devices in the output of the variable frequency drive is not permitted.

# CAUTION

Make sure that there is no danger in starting the motor. Disconnect the driven machine if there is a danger in an incorrect operational status.

The START button is only functional if the KEYPAD operating mode is activated. The STOP button is active in all operating modes.

If motors are to be operated with frequencies higher than the standard 50 or 60 Hz, then these operating ranges must be approved by the motor manufacturer. The motors could be damaged otherwise.

### Step 5—Error and warning messages

### Introduction

The M-Max Series variable frequency drive have several internal monitoring functions. When deviations from the optimal operating status are detected, faults (FAULT) and warning messages (ALARM) are differentiated between.

### **Error messages**

Faults can cause faulty functionality and technical defects. The inverter (variable frequency drive output) is automatically disabled if a fault is detected. The connected motor then runs down freely to a stop.

Error messages are shown on the display with an arrowhead ▲ under FAULT and with the error code F... (F1 = last fault, F2 = last but one fault, etc.).

### Figure 7. Error Message Example

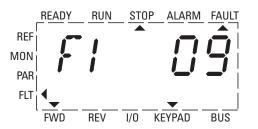

### Acknowledge fault message (Reset)

The current fault message flashes (for example, F1 09). It can be acknowledged with the BACK/RESET key or by actuating DI3 (by default control signal terminal 10). The display automatically changes from the flashing indication through four horizontal lines (Reset) to the continuous display of the fault message. The arrow tip ▲ under FAULT goes out.

# DANGER

When a start signal is applied, the drive restarts automatically if P3.1 = 0 is set (REAF = restart after fault) and when the fault message has been acknowledged (Reset).

The current fault message indication (F1...) is cleared when the power supply is interrupted or when you press the BACK/RESET key and then the OK key (indication d...) and then the BACK/RESET key again. The indication goes out and the arrow tip ◀ flashes at menu level MON.

### Fault log (FLT)

The last nine faults can be called up and shown in succession in the fault log (FLT).

To do this, select menu level FLT ( $\blacktriangle$ ). With arrow keys  $\land$ and  $\checkmark$  you can separately call up faults F1 to F9. Each fault is saved together with the time at which it occurred: d (day), H (hour) and m (minute). To select a fault message, use arrow keys  $\wedge$  and  $\vee$  and OK.

The content of the fault memory is cleared when the default settings are reloaded. When you press the BACK/RESET key, the menu level indication (<) flashes and you then hold the STOP key for about 5 seconds.

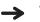

When the default settings are loaded, all parameters are reset!

### Alarm messages

A warning message warns of possible damages and indicates threatening faults, which can still be avoided, for example in the event of excess temperature.

Warning messages appear on the display with an arrow under ALARM and AL with the respective code number. The code numbers for faults and warning messages are identical.

### Figure 8. Example of an Alarm Message

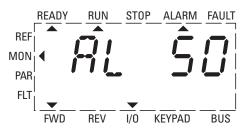

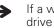

If a warning message occurs, the variable frequency drive remains active (READY, RUN).

In the given example (AL 50 = current set point signal 4-20 mA interrupted), the drive stops following the absence of a reference value. If no more measures are introduced because of the warning message (e.g., a shutdown), the drive can start again automatically in the example AL 50 when the current signal returns (e.g., a contact fault in the signal line).

The alarm message (AL) is displayed alternating with the active operational display value.

Table 6 shows the error code, the possible causes, and indicates corrective measures.

| Display | Designation            | Possible Cause                                                                                                    | Instructions                                                                                                    |
|---------|------------------------|----------------------------------------------------------------------------------------------------|----------------------------------------------------------------------------------------------------|
| 01      | Overcurrent            | The variable frequency drive has detected an excessive<br>current (> 4 x I <sub>N</sub> ) in the motor cable<br>Sudden load increase<br>Short circuit in motor cable<br>Inadequate motor | Check the load<br>Check the motor size<br>Check the cable                                                                                                    |
| 02      | Overvoltage            | The DC bus voltage has exceeded the internal safety limit<br>The delay time is too short<br>High overvoltage peaks in line power                                                         | Increase braking time                                                                                                    |
| 03      | Ground fault           | An additional leakage current was detected when starting<br>by means of a current measurement<br>Insulation fault in the cables or in<br>the motor                                       | Check the motor cable and the motor                                                                                                    |
| 08      | System fault           | Component fault<br>Malfunction                                                                                                    | Reset the fault and restart.<br>If the fault occurs again, please contact your Eaton<br>representative or call 877-ETN-CARE (386-2273).                                                                                                    |
| 09      | Undervoltage           | The DC bus voltage is operating below voltage level.<br>Probable cause:<br>The supply voltage is too low<br>Internal device fault<br>Power failure                                       | If a brief power failure takes place, reset the fault and<br>restart the variable frequency drive<br>Check the supply voltage. If it is OK, there is an internal<br>fault.<br>If this is the case, please contact your Eaton<br>representative or call 877-ETN-CARE (386-2273). |
| 13      | Under-temperature      | The IGBT switch temperature is below –10°C.                                                                                                    | Check the ambient temperature                                                                                                    |
| 14      | Over-temperature       | The IGBT switch temperature is above 120°C. An excessive temperature warning is issued if the IGBT switch temperature goes above 110°C.                                                  | Make sure that there is an unobstructed flow of<br>cooling air<br>Check the ambient temperature<br>Make sure that the switching frequency is not too high in<br>relation to the ambient temperature and to the motor load                                                       |
| 15      | Stall protection       | The motor blocking protection mechanism has been triggered.                                                                                                    | Check the motor                                                                                                    |
| 16      | Motor over-temperature | The variable frequency drive's motor temperature model has detected motor overheating. The motor is overloaded.                                                                          | Decrease the motor load.<br>If the motor is not overloaded, check the temperature<br>model parameter.                                                                                                    |
| 22      | EEPROM checksum error  | Error when storing parameters<br>Malfunction<br>Component fault<br>Error in microprocessor monitoring                                                                                    | Please contact your Eaton representative or call 877-ETN-CARE (386-2273).                                                                                                    |
| 25      | Watchdog               | Error in microprocessor monitoring<br>Malfunction<br>Component fault                                                                                                    | Reset the fault and restart.<br>If the fault occurs again, please contact your Eaton<br>representative or call 877-ETN-CARE (386-2273).                                                                                                    |

### Table 6. List of Fault Messages (F) and Warning Messages (AL)

| Display | Designation                  | Possible Cause                                                                                                    | Instructions                                                                                                    |  |  |
|---------|------------------------------|----------------------------------------------------------------------------------------------------|----------------------------------------------------------------------------------------------------|--|--|
| 34      | Internal communication error | Environment interferences or faulty hardware                                                                                                    | If the fault occurs again, please contact your Eaton representative or call 877-ETN-CARE (386-2273).                                                                                 |  |  |
| 35      | Application error            | The application is not working.                                                                                                    | Please contact your Eaton representative or call 877-ETN-CARE (386-2273).                                                                                                    |  |  |
| 50      | 4 mA fault<br>(Analog input) | Selected signal range: 4 – 20 mA → parameter P2.1<br>Current less than 4 mA or voltage below 2V<br>Signal line interrupted<br>The signal source is faulty | Check the analog input's current source and circuit.                                                                                                    |  |  |
| 51      | External fault               | Error message on digital input.<br>The digital input was programmed as an input for external<br>error messages. The input is active.                      | Check the programming and check the device indicated by<br>the error message<br>Check the cabling for the respective device as well                                                  |  |  |
| 53      | Field bus error              | The communication link between the master device and the drive's field bus has been interrupted.                                                          | Check the installation.<br>If the installation is OK, please contact your Eaton<br>representative or call 877-ETN-CARE (386-2273).                                                   |  |  |
| 54      | Slot fault                   | Connection not good                                                                                                    | Check connection between API board and fieldbus board                                                                                                    |  |  |
| 55      | Thermistor Fault             | Error message due to external thermistor triggered.                                                                                                    | Check the programming and check the device indicated by<br>the error message.<br>Check the cabling for the respective device as well                                                 |  |  |
| 70      | Softfill Fault               | System feedback did not meet the required flow in set period of time on startup.                                                                          | Check the programming and check the device indicated by<br>the error message.<br>Check the system to validate no issue as well.<br>Check the respective cabling and feedback sensor. |  |  |
| 71      | Broken Pipe Fault            | System feedback did not meet the required flow in set period of time.                                                                                     | Check the programming and check the device indicated by<br>the error message.<br>Check the system to validate no issue as well.<br>Check the respective cabling and feedback sensor. |  |  |
| 72      | Low PID Feedback Fault       | System feedback fell below the minimum PID Feedback level.                                                                                                | Check the programming and check the device indicated by<br>the error message.<br>Check the system to validate no issue as well.<br>Check the respective cabling and feedback sensor. |  |  |
| 73      | High PID Feedback Fault      | System feedback went below the minimum PID Feedback level.                                                                                                | Check the programming and check the device indicated by<br>the error message.<br>Check the system to validate no issue as well.<br>Check the respective cabling and feedback sensor. |  |  |
| 74      | Prime Loss Fault             | System feedback did not meet the required flow in set period of time and is below set power rating.                                                       | Check the programming and check the device indicated by<br>the error message.<br>Check the system to validate no issue as well.<br>Check the respective cabling and feedback sensor. |  |  |
| 80      | Contactor Interlock Fault    | Error message on digital input.<br>The digital input was programmed as an input for<br>Contactor Interlock Open messages.                                 | Check the programming and check the device indicated by<br>the error message.<br>Check the cabling for the respective device as well.                                                |  |  |
|         |                              | The input did not active in set delay time.                                                                                                    | ~ '                                                                                                    |  |  |
| 82      | CPX Temp Open Fault          | Error message on digital input.<br>The digital input was programmed as an input for<br>CPX Temp Open messages.                                            | Check the programming and check the device indicated by the error message.<br>Check the cabling for the respective device as well.                                                   |  |  |
|         |                              | The input did not active in set delay time.                                                                                                    |                                                                                                    |  |  |

### Table 6. List of Fault Messages (F) and Warning Messages (AL), continued

### Step 6–Parameters

**Table 7. Control Unit Elements** 

### **Control unit**

The following figure shows and indicates the elements of the M-Max's Series integrated control unit.

# Figure 9. View: Control Unit With LCD Display, Function Keys, and Interface

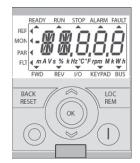

| Operating Unit<br>Element                              | Explanation                                                                           | Operating Unit<br>Element | Explanation                                                                                                    |
|--------------------------------------------------------|---------------------------------------------------------------------------------------|---------------------------|----------------------------------------------------------------------------------------------------|
| $\begin{array}{c c c c c c c c c c c c c c c c c c c $ | Backlit liquid crystal display (LCD)<br>Plain text with alphanumeric<br>characters    |                           | Select function and parameter<br>Reduce numerical value                                                                                                    |
| BACK<br>RESET                                          | Acknowledge fault message (Reset)<br>Activates the selection for the menu<br>levels ( |                           | Switch to individual parameter groups<br>Select individual digits in multi-digit display                                                                                                    |
| LOC<br>REM                                             | Switch between the different control<br>levels<br>(I/O – KEYPAD – BUS)                |                           |                                                                                                    |
|                                                        | Select function and parameter<br>Increase numerical value                             | $\bigcirc$                | Stops the running motor (P6.16)<br>With the menu level active (◀ flashing) you can load the<br>default settings (press and hold the key for five seconds).<br>This clears the fault memory (FLT). |
| ОК                                                     | Confirm and activate selection<br>(store)<br>Lock display                             |                           | Motor start with selected direction of rotation (only active in KEYPAD control level)                                                                                                    |
|                                                        |                                                                                       |                           | Interface for communication (Option: MMX-COM-PC)                                                                                                    |

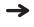

Actuating the arrow keys causes the active value to increase or decrease the parameter number or the function by one unit.

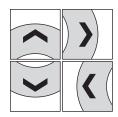

If you hold one of the two arrow keys pressed, the respective units increase or decrease automatically.

### **Display unit**

### Figure 10. LCD Display (Areas)

The following shows the display unit (LCD display with all display elements).

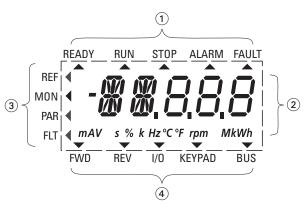

The display unit consists of a backlit liquid crystal display (LCD). It is divided into four areas:

### Table 8. Areas of the LCD Display

| Area |                    | Description                                                                                                    |
|------|--------------------|----------------------------------------------------------------------------------------------------|
| 1    | Status display     | The arrowheads ( $lacksquare$ ) on the top border show information regarding the drive:                            |
|      |                    | READY = Ready to start                                                                                             |
|      |                    | RUN = Operating notification                                                                                       |
|      |                    | STOP = Stop, stop command activated                                                                                |
|      |                    | ALARM = Alarm message activated                                                                                    |
|      |                    | FAULT = The drive has been stopped due to an error message.                                                        |
| 2    | Plain text display | Two 14- and three 7-segment blocks for displaying:                                                                 |
|      |                    | AL = Alarm message                                                                                                 |
|      |                    | F = Error messages                                                                                                 |
|      |                    | M = Measurement value (operating data)                                                                             |
|      |                    | P = Parameter numbers                                                                                              |
|      |                    | S = System parameter                                                                                               |
|      |                    | <ul> <li>– Counterclockwise field of rotation (REV)</li> </ul>                                                     |
|      |                    | The respective units of measurement are displayed in the bottom line.                                              |
| 3    | Menu level         | The arrowhead (◀) shows the selected main menu:                                                                    |
|      |                    | REF = Set point input (Reference)                                                                                  |
|      |                    | MON = Operational data indicator (Monitor)                                                                         |
|      |                    | PAR = Parameter levels                                                                                             |
|      |                    | FLT = Fault log (Fault)                                                                                            |
| 4    | Control commands   | The arrowhead ( $oldsymbol{ abla}$ ) points to the selected rotating field direction and the active control level: |
|      |                    | FWD = Clockwise rotating field (Forward Run)                                                                       |
|      |                    | REV = Counterclockwise rotating field (Reverse Run)                                                                |
|      |                    | I/O = Via control terminals (Input/Output)                                                                         |
|      |                    | KEYPAD = Via control unit                                                                                          |
|      |                    | BUS = Via field bus (interface)                                                                                    |

### General information on menu navigation

By applying the specified supply voltage to the connection terminal L2/N and L3 (MMX11), L1 and L2/N (MMX12) or L1, L2/N and L3 (MMX32, MMX34), the variable frequency drive automatically runs the following functions:

- The lighting of the LCD display is switched on and all segments are actuated briefly.
- After the self-test, the top status line of the LCD display indicates that the device is ready to start and proper operation by an arrow ▲ under READY. The arrow under STOP indicates that there is no start command (FWD or REV).

#### Figure 11. Operational Data Indicator (Operational)

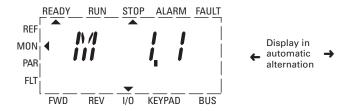

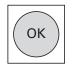

By actuating the OK button, you can set the alternating display mode to stay on the output frequency (0.00 Hz).

- The arrow ▼ in the bottom status line shows the actuation via control signal terminals with the factory setting on I/O Control (Control Input/Output). The arrow over FWD (Forward) indicates the basic rotational direction (phase sequence for a clockwise rotating field) on the output terminals U/T1, V/T2 and W/T3).
- Display for the operating data M1.1 and 0.00 Hz (output frequency) in automatic alternating sequence. The arrow 
   in the left-hand status line indicates menu level MON (Monitor = Operating data display).

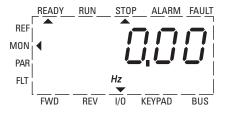

### **Setting parameters**

The following table shows an example of how you can select and set parameters.

### Table 9. LCD Display in Operation

| Sequence | Commands      | Display                                                                                                    | Description                                                                                                    |
|----------|---------------|----------------------------------------------------------------------------------------------------|----------------------------------------------------------------------------------------------------|
| 0        |               | READY RUN STOP ALARM FAULT                                                                                                    | Measured value 1.1                                                                                                    |
|          |               |                                                                                                    | The display changes automatically with the value of the output frequency 0.00 Hz (at STOP).                                                                                                    |
|          |               | FWD REV I/O KEYPAD BUS                                                                                                    |                                                                                                    |
| 1        | BACK<br>RESET | READY RUN STOP ALARM FAULT<br>REF<br>MON<br>PAR<br>FLT<br>FWD REV VO KEYPAD BUS                                                                                                    | By actuating the BACK/RESET button, you activate the menu level (arrow flashes).                                                                                                    |
|          |               |                                                                                                    | You can select the individual main menus with the two arrow keys (closed circuit):<br>REF = Set point input (Reference)<br>MON = Operational data indicator (Monitor)<br>PAR = Parameter levels<br>FLT = Fault log (FAULT) |
|          | ОК            |                                                                                                    | Use the OK button to open the selected main menu.                                                                                                    |
| 2        |               | REF<br>MON<br>PAR<br>FLT<br>FWD<br>Display in automatic alternation                                                                                                    | The numerical first value is always shown from the selected main menu.<br>Example: Main menu PAR, Parameter P1.1<br>The display automatically switches between the parameter number and the defined<br>value.              |
|          | ОК            | READY     RUN     STOP     ALARM     FAULT       REF     Image: Stop in the stop in the st | Use the OK button to activate the selected parameter.<br>The value (1) flashes.                                                                                                    |
| 3        |               | REF<br>MON<br>PAR<br>FLT<br>FWD REV VO KEYPAD BUS                                                                                                    | If the parameter value is flashing, you can use the two arrow keys to change the value within the permitted range.                                                                                                    |

| Sequence | Commands      | Display                                                                                                   | Description                                                                                                    |  |  |  |  |
|----------|---------------|----------------------------------------------------------------------------------------------------|----------------------------------------------------------------------------------------------------|--|--|--|--|
|          | ОК            | READY RUN STOP ALARM FAULT<br>REF<br>MON<br>PAR<br>FLT<br>FUT<br>FUT<br>FUT<br>REV<br>VO<br>KEYPAD<br>BUS | The selected value is confirmed with the OK button.<br>The display now changes automatically between the new value and the respective<br>parameter number. |  |  |  |  |
| 4        |               | REF<br>MON<br>PAR<br>FLT<br>FWD REV VO KEYPAD BUS                                                         | The other parameters in the main menu PAR can be selected with the two arrow keys (closed circuit, Example: Factory setting).                              |  |  |  |  |
| 5        | BACK<br>RESET | READY RUN STOP ALARM FAULT<br>REF<br>MON<br>PAR<br>FLT<br>FWD REV I/O KEYPAD BUS                          | By actuating the BACK/RESET button, you exit main menu PAR (arrow flashes, see sequence 1)                                                                 |  |  |  |  |

### Table 9. LCD Display in Operation, continued

→ Parameters marked in column "Access right RUN" with ✓ can be changed during operation (RUN mode).

### Parameter menu (PAR)

You have access to all M-Max Series parameters in the parameter menu (PAR) (see "List of parameters" on **Page 22**).

### Figure 12. Parameter Menu (P1.1 = 1, Quick-Configuration)

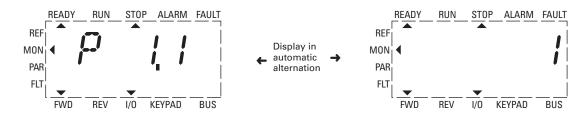

-

The parameter menu always starts with parameter P1.1.

### **Quick start wizard**

The quick-start wizard guides you in the quick configuration through all important settings that have to be made or that you should check for your application. The parameters that are called during the process are listed in **Table 11** on **Page 22** in column Basic (Standard Drive).

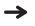

The process is run from parameter to parameter. Returning is not possible here.

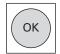

In the quick-configuration, the OK button activates the individual parameter values and then moves on to the next parameter. Every parameter always shows the value that is set in alternating sequence. By actuating the OK button again, you activate the value (value flashes).

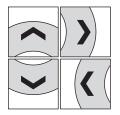

In the quick-configuration, the arrow keys have a limited functionality (changing parameter values).

The quick configuration is completed when the frequency display M1.1 is activated automatically. Selecting the PAR main menu again enables you to call up the parameters of the quick configuration.

### Example: Motor parameters (P1)

For optimal operation, you should enter the ratings plate information for the motor here. This information makes up the base values for the motor controller (electrical reproduction).

### Figure 13. Motor Parameters From Ratings Plate

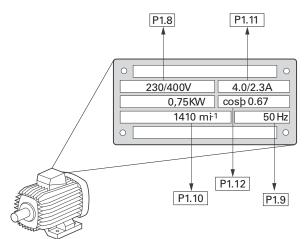

The motor data is set to the rated operation data for the variable frequency drive and depends on the performance variables in factory settings (see 1).

When selecting the rating data, take the dependency of the type of switching on the strength of the feeding mains voltage into account:

230V (P1.9)  $\rightarrow$  delta circuit A  $\rightarrow$  P1.11 = 4A 400V (P1.9)  $\rightarrow$  star connection  $\rightarrow$  P1.11 = 2.3A

#### Figure 14. Circuits (Delta, Star)

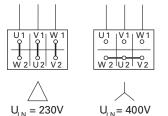

Example: Single-phase connection of the MMX12AA4D8... variable frequency drive to a 230V mains voltage. The stator winding of the motor is connected in a delta circuit (motor rated current 4A as per rating plate Figure 13). See 1) in the factory settings.

Required changes for the electrical reproduction for the motor: P1.11 = 4.0, P1.10 = 1410, P1.12 = 0.67

 $\mathsf{P1.8}=230\mathsf{V}$  and  $\mathsf{P1.9}=50\ \mathsf{Hz}$  are the default settings of the MMX12.

### List of parameters

### **Quick configuration (basis)**

When first switching on or after activating the default settings (S4.2 = 1), you are guided step by step through the provided parameters by the quick-start assistant. The defined values are confirmed with the OK button or they can be changed to suit your application and the motor data.

In parameter P1.1, you can switch to the specified macro application setting with the quick-start assistant (see **Table 11**).

The quick-start assistant ends this first cycle by automatically switching to frequency display (M1.1 = 0.00 Hz).

By selecting the parameter level (PAR) again, besides the selected parameters for the quick-configuration, the system parameters (S) are also shown in other cycles.

### Table 10. Quick Configuration

| PNU   | ID   | Access<br>Right RUN | Designation         | Value Range                             | Factory<br>Setting | User<br>Setting |
|-------|------|---------------------|---------------------|-----------------------------------------|--------------------|-----------------|
| P1.1  | 1909 | ~                   | Application         | 0 = None<br>1 = Constant Pressure       | 0                  |                 |
| P1.11 | 113  |                     | Motor Rated Current | 0.2 x le 2 x le<br>(Motor rating plate) | le                 |                 |
| P4.5  | 359  |                     | PID Min Limit       | -10000 - P4.6                           | 0                  |                 |
| P4.6  | 360  |                     | PID Max Limit       | P4.5 - 10000                            | 100                |                 |

#### Table 11. Predefined Differences in Application Parameters From Parameter P1.1

| Parameters | Designation                   | None            | <b>Constant Pressure</b> |  |  |
|------------|-------------------------------|-----------------|--------------------------|--|--|
| P1.1       | Application                   | 0 = None        | 1 = Constant Pressure    |  |  |
| P1.2       | Min Frequency                 | 0.00 Hz         | 42.00 Hz                 |  |  |
| P1.3       | Max Frequency                 | 50.00 Hz        | 60.00 Hz                 |  |  |
| P1.4       | Min Frequency Ramp Time       | 0.0 s           | 0.1 s                    |  |  |
| P1.5       | Acceleration Time 1           | 3.0 s           | 1.0 s                    |  |  |
| P1.6       | Deceleration Time 1           | 3.0 s           | 1.0 s                    |  |  |
| P1.9       | Nominal Frequency of Motor    | 1440            | 1750                     |  |  |
| P1.16      | Remote Reference              | 3 = Al1         | 6 = PID                  |  |  |
| P4.4       | PID Decimal                   | 1               | 0                        |  |  |
| P4.27      | Low Feedback Level            | varies          | 30                       |  |  |
| P4.29      | High Feedback Level           | varies          | 100                      |  |  |
| P4.30      | Sleep Frequency               | 20.0 Hz         | 42.0 Hz                  |  |  |
| P4.31      | Sleep Delay                   | 30 s            | 50 s                     |  |  |
| P4.32      | Wake Up Limit                 | varies          | 5                        |  |  |
| P4.33      | Wake Up Action                | 0 = Below level | 2 = Below Setpoint level |  |  |
| P5.6       | Prime Loss Fault Response     | 0 = No Action   | 2 = Fault, Coast         |  |  |
| P5.8       | Prime Loss Low Level          | 0               | 50                       |  |  |
| P5.9       | Prime Loss High Level         | 0               | 70                       |  |  |
| P6.2       | Acceleration Time 2           | 10 s            | 1 s                      |  |  |
| P6.3       | Deceleration Time 2           | 10 s            | 1 s                      |  |  |
| P6.7       | DC Braking Current            | 0 A             | 1.7 A                    |  |  |
| P7.4       | Field Weakening Point         | 50.0 Hz         | 60.0 Hz                  |  |  |
| P7.6       | v/hz Curve Midpoint Frequency | 50.0 Hz         | 60.0 Hz                  |  |  |
| P8.17      | Motor Memory Mode             | 0               | 2                        |  |  |

### **All Parameters**

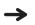

When first switching on or after activating the default settings (S4.2 = 1) parameter P1.1 must be set to 0 for access to all parameters.

### Table 12. G1 Basic Parameters

| Code  | Parameter                      | Min.     | Max.   | Unit | Default                                   | Macro 1                                   | ID   | Notes                                                                                                    |
|-------|--------------------------------|----------|--------|------|-------------------------------------------|-------------------------------------------|------|----------------------------------------------------------------------------------------------------|
| P1.1  | Application                    | 0        | 1      |      | 0                                         | 1                                         | 1909 | 0 = None<br>1 = Constant Pressure                                                                                         |
| P1.2  | Min frequency                  | 0        | P1.3   | Hz   | 0                                         | 42                                        | 101  |                                                                                                    |
| P1.3  | Max frequency                  | P1.2     | 320    | Hz   | 50                                        | 60                                        | 102  | <b>Note</b> : If f <sub>max</sub> > than the motor<br>synchronous speed, check suitability<br>for motor and drive system. |
| P1.4  | Min Freq Ramp Time             | 0        | 3000   | S    | 0                                         | 0.1                                       | 115  | When set to 0 follow normal accel time.                                                                                   |
| P1.5  | Acceleration time 1            | 0.1      | 3000   | S    | 3                                         | 1                                         | 103  |                                                                                                    |
| P1.6  | Deceleration time 1            | 0.1      | 3000   | S    | 3                                         | 1                                         | 104  |                                                                                                    |
| P1.7  | Current limit                  | 0.1 x lh | 2 x lh | А    | IL                                        | IL                                        | 107  | Ih is the nominal current rating of the inverter.                                                                         |
| P1.8  | Nominal voltage of the motor   | 180      | 500    | V    | MMX-2: 230V<br>MMX-4: 460V<br>MMX-5: 575V | MMX-2: 230V<br>MMX-4: 460V<br>MMX-5: 575V | 110  | Motor nameplate value.                                                                                                    |
| P1.9  | Nominal frequency of the motor | 30       | 320    | Hz   | 60                                        | 60                                        | 111  | Motor nameplate value.                                                                                                    |
| P1.10 | Nominal speed of the motor     | 300      | 20000  | rpm  | 1440                                      | 1776                                      | 112  | Motor nameplate value.                                                                                                    |
| P1.11 | Nominal current of the motor   | 0.1 x lh | 2 x lh | А    | lh                                        | Ι <sub>h</sub>                            | 113  | Check the rating plate of the motor.                                                                                      |
| P1.12 | Power Factor                   | 0.3      | 1      |      | 0.85                                      | 0.85                                      | 120  | Check the rating plate of the motor.                                                                                      |
| P1.13 | Local control Source           | 1        | 3      |      | 2                                         | 2                                         | 172  | 1 = I/O Terminal<br>2 = Keypad<br>3 = Fieldbus                                                                            |
| P1.14 | Remote control Source          | 1        | 3      |      | 1                                         | 1                                         | 173  | 1 = I/O Terminal<br>2 = Keypad<br>3 = Fieldbus                                                                            |
| P1.15 | Local reference                | 0        | 6      |      | 1                                         | 1                                         | 174  | 0 = Preset Speed 0<br>1 = Keypad<br>2 = Fieldbus<br>3 = Al1<br>4 = Al2<br>5 = Al1/Al2 Sel<br>6 = PID                      |
| P1.16 | Remote Reference               | 0        | 6      |      | 3                                         | 6                                         | 175  | See P1.12                                                                                                    |

### Table 13. G2 Input Signals

| Code  | Parameter                     | Min. | Max. | Unit | Default | Macro 1 | ID  | Notes                                                                                                    |
|-------|-------------------------------|------|------|------|---------|---------|-----|----------------------------------------------------------------------------------------------------|
| P2.1  | Start/Stop logic selection    | 0    | 3    |      | 0       | 0       | 300 | 0 = Forw-Rev (Auto- Restart)<br>1 = Start-Rev<br>2 = StartP-StopP<br>3 = Forw-Rev                                                                                                    |
| P2.2  | DIN 1 Function                | 0    | 22   |      | 1       | 1       | 200 | 0 = Not used<br>1 = Start Signal 1<br>2 = Start Signal 2<br>3 = Run Enable<br>4 = Reverse<br>5 = Preset Speed 1<br>6 = Preset Speed 2<br>7 = Preset Speed 3<br>8 = Fault Reset<br>9 = External Fault Normally Open<br>10 = External Fault Normally Closed<br>11 = Accel/Decel Time Select<br>12 = Accel/Decel Prohibit<br>13 = DC Brake<br>14 = Jog Speed<br>15 = Al1/Al2 Select<br>16 = Force Local<br>17 = Force Remote<br>18 = Parameter Set Select<br>19 = CPX Temp Open<br>20 = Output Contactor Interlock<br>21 = PID Setpoint Select<br>22 = Derag |
| P2.3  | DIN 2 Function                | 0    | 22   |      | 2       | 2       | 201 | See P2.2                                                                                                    |
| P2.4  | DIN 3 Function                | 0    | 22   |      | 8       | 8       | 202 | See P2.2                                                                                                    |
| P2.5  | DIN 4 Function                | 0    | 22   |      | 14      | 14      | 203 | See P2.2                                                                                                    |
| P2.6  | DIN 5 Function                | 0    | 22   |      | 9       | 9       | 204 | See P2.2                                                                                                    |
| P2.7  | DIN 6 Function                | 0    | 22   |      | 17      | 17      | 205 | See P2.2                                                                                                    |
| P2.8  | Al1 signal range              | 0    | 1    |      | 0       | 0       | 320 | 0 = 0-100%<br>1 = 4 mA/20%-100%                                                                                                    |
| P2.9  | Al1 custom minimum<br>setting | -100 | 100  | %    | 0       | 0       | 321 |                                                                                                    |
| P2.10 | Al1 custom maximum setting    | -100 | 100  | %    | 100     | 100     | 322 |                                                                                                    |
| P2.11 | Al1 filter time               | 0    | 10   | S    | 0.1     | 0.1     | 324 | 0 = No filtering                                                                                                    |
| P2.12 | Al2 signal range              | 0    | 1    |      | 1       | 1       | 325 | 0 = 0-100%<br>1 = 4mA/20%-100%                                                                                                    |
| P2.13 | Al2 custom minimum setting    | -100 | 100  | %    | 0       | 0       | 326 |                                                                                                    |
| P2.14 | AI2 custom maximum setting    | -100 | 100  | %    | 100     | 100     | 327 |                                                                                                    |
| P2.15 | Al2 filter time               | 0    | 10   | S    | 0.1     | 0.1     | 329 | 0 = No filtering                                                                                                    |
| P2.16 | Preset Speed 0                | P1.2 | P1.3 | Hz   | 5       | 6       | 104 |                                                                                                    |
| P2.17 | Preset Speed 1                | P1.2 | P1.3 | Hz   | 10      | 12      | 105 |                                                                                                    |
| P2.18 | Preset Speed 2                | P1.2 | P1.3 | Hz   | 15      | 18      | 106 |                                                                                                    |
| P2.19 | Preset Speed 3                | P1.2 | P1.3 | Hz   | 20      | 24      | 126 |                                                                                                    |
| P2.20 | Preset Speed 4                | P1.2 | P1.3 | Hz   | 25      | 30      | 127 |                                                                                                    |

### Table 13. G2 Input Signals, continued

| Code  | Parameter      | Min. | Max. | Unit | Default | Macro 1 | ID  | Notes |
|-------|----------------|------|------|------|---------|---------|-----|-------|
| P2.21 | Preset Speed 5 | P1.2 | P1.3 | Hz   | 30      | 36      | 128 |       |
| P2.22 | Preset Speed 6 | P1.2 | P1.3 | Hz   | 40      | 48      | 129 |       |
| P2.23 | Preset Speed 7 | P1.2 | P1.3 | Hz   | 50      | 60      | 130 |       |
| P2.24 | Jog Speed Ref  | P1.2 | P1.3 | Hz   | 20      | 20      | 124 |       |

### Table 14. G3 Output Signals

| Code             | Parameter                                     | Min. | Max. | Unit | Default | Macro 1 | ID   | Notes                                                                                                    |
|------------------|-----------------------------------------------|------|------|------|---------|---------|------|----------------------------------------------------------------------------------------------------|
| 23.1             | Digital output 1 function                     | 0    | 28   |      | 1       | 1       | 250  | 0 = Not used<br>1 = Ready<br>2 = Run<br>3 = Fault<br>4 = Fault inverted<br>5 = Warning<br>6 = Ext. fault or warning<br>7 = Ref. fault or warning<br>8 = Unit Over Temp Warning<br>9 = Reverse<br>10 = Unrequested Direction<br>11 = At speed<br>12 = Jog Speed<br>13 = Remote Active<br>14 = Freq. limit 1 superv.<br>15 = Freq. limit 2 superv.<br>20 = Motor Regulator<br>21 = Fieldbus input data 1<br>22 = Fieldbus input data 3<br>24 = Fieldbus input data 4<br>25 = Fieldbus input data 5<br>28 = SoftFill Active |
| P3.2             | D01 Invert                                    | 0    | 1    |      | 0       | 0       | 1458 | 0 = No Inversion<br>1 = Inverted                                                                                                    |
| P3.3             | On delay                                      | 0    | 320  | S    | 0       | 0       | 260  | 0.00 = delay not in use                                                                                                    |
| P3.4             | Off delay                                     | 0    | 320  | S    | 0       | 0       | 261  | 0.00 = delay not in use                                                                                                    |
| °3.5             | Relay Output 1 function                       | 0    | 28   |      | 2       | 2       | 251  | See P3.1                                                                                                    |
| P3.6             | RO1 Invert                                    | 0    | 1    |      | 0       | 0       | 1331 | 0 = No Inversion<br>1 = Inverted                                                                                                    |
| <sup>5</sup> 3.7 | On delay                                      | 0    | 320  | S    | 0       | 0       | 262  | 0.00 = delay not in use                                                                                                    |
| °3.8             | Off delay                                     | 0    | 320  | S    | 0       | 0       | 263  | 0.00 = delay not in use                                                                                                    |
| °3.9             | Relay Output 2 function                       | 0    | 28   |      | 3       | 3       | 252  | See P3.1                                                                                                    |
| P3.10            | RO2 Invert                                    | 0    | 1    |      | 0       | 0       | 1332 | 0 = No Inversion<br>1 = Inverted                                                                                                    |
| P3.11            | On delay                                      | 0    | 320  | S    | 0       | 0       | 264  | 0.00 = delay not in use                                                                                                    |
| P3.12            | Off delay                                     | 0    | 320  | S    | 0       | 0       | 265  | 0.00 = delay not in use                                                                                                    |
| P3.13            | Output frequency limit 1 supervision          | 0    | 2    |      | 0       | 0       | 315  | 0 = No limit<br>1 = Low limit supervision<br>2 = High limit supervision                                                                                                    |
| P3.14            | Output frequency limit 1;<br>Supervised value | 0    | P1.3 | Hz   | 0       | 0       | 316  |                                                                                                    |

### Table 14. G3 Output Signals, continued

| Code                    | Parameter                                     | Min.           | Max.          | Unit | Default | Macro 1 | ID   | Notes                                                                                                    |
|-------------------------|-----------------------------------------------|----------------|---------------|------|---------|---------|------|----------------------------------------------------------------------------------------------------|
| P3.15                   | Output frequency limit 2 supervision          | 0              | 2             |      | 0       | 0       | 346  | 0 = No limit<br>1 = Low limit supervision<br>2 = High limit supervision                                                                             |
| °3.16                   | Output frequency limit 2;<br>Supervised value | 0              | P1.3          | Hz   | 0       | 0       | 347  |                                                                                                    |
| P3.17                   | Current Supv Val                              | 0              | 3000          | А    | 0       | 0       | 1907 |                                                                                                    |
| P3.18                   | Analog output 1 function                      | 0              | 4             |      | 1       | 1       | 307  | 0 = Not used<br>1 = Output freq. (0 – f <sub>max</sub> )<br>2 = Motor current (0 – InMotor)<br>3 = Motor torque (0 – TnMotor)<br>4 = PID Controller |
| P3.19                   | Analog output 1 filter time                   | 0.01           | 10            | S    | 0.1     | 0.1     | 308  | 0 = No filtering                                                                                                    |
| P3.20                   | Analog output 1<br>minimum                    | 0              | 1             |      | 0       | 0       | 310  | 0 = 0 mA<br>1 = 4 mA                                                                                                    |
| P3.21                   | Analog output 1 gain                          | 0              | 200           | %    | 100     | 100     | 375  |                                                                                                    |
| Table                   | 15. G4 PID                                    |                |               |      |         |         |      |                                                                                                    |
| Code                    | Parameter                                     | Min.           | Max.          | Unit | Default | Macro 1 | ID   | Notes                                                                                                    |
| P4.1                    | PID Controller Gain                           | 0              | 1000          | %    | 100     | 100     | 118  |                                                                                                    |
| 94.2                    | PID Controller I Time                         | 0              | 320           | S    | 1       | 1       | 119  |                                                                                                    |
| P4.3                    | PID Controller D Time                         | 0              | 10            | S    | 0       | 0       | 132  |                                                                                                    |
| P4.4                    | Decimals                                      | 0              | 2             |      | 1       | 0       | 132  |                                                                                                    |
| P4.5                    | PID Min Limit                                 | -10000         | P4.6          |      | 0       | 0       | 359  |                                                                                                    |
| P4.6                    | PID Max Limit                                 | P4.5           | 10000         |      | 100     | 100     | 360  |                                                                                                    |
| P4.7                    | Error Inversion                               | 0              | 1             |      | 0       | 0       | 342  | 0 = Normal<br>1= Inverted                                                                                                    |
| P4.8                    | PID Output Filter Time                        | 0              | 10            | S    | 0       | 0       | 1431 |                                                                                                    |
| P4.9                    | Maximum Deviation                             | 0              | 100           | %    | 100     | 100     | 1478 |                                                                                                    |
| P4.10                   | SetPoint Source                               | 0              | 1             |      | 0       | 0       | 332  | 0 = Setpoint source 1<br>1 = Setpoint source 2                                                                                                    |
| P4.11                   | Source 1 Sel                                  | 0              | 4             |      | 2       | 2       | 334  | 0 = Al1<br>1 = Al2<br>2 = Keypad Setpoint 1<br>3 = Keypad Setpoint 2<br>4 = Fieldbus Process Data In 1                                              |
| P4.12                   | Source 2 Sel                                  | 0              | 4             |      | 3       | 3       | 335  | See P4.11                                                                                                    |
| P4.13                   | PID Keypad Setpoint 1                         | P4.14          | P4.15         |      | 50      | 50      | 167  |                                                                                                    |
| P4.14                   | PID SP Source 1 Min                           | P4.5           | P4.15         |      | 0       | 0       | 361  |                                                                                                    |
|                         |                                               |                | DIO           |      | 100     | 100     | 136  |                                                                                                    |
| P4.15                   | PID SP Source 1 Max                           | P4.14          | P4.6          |      | 100     | 100     | 100  |                                                                                                    |
|                         | PID SP Source 1 Max<br>PID Keypad Setpoint 2  | P4.14<br>P4.17 | P4.6<br>P4.18 |      | 50      | 50      | 167  |                                                                                                    |
| P4.15<br>P4.16<br>P4.17 |                                               |                |               |      |         |         |      |                                                                                                    |

#### Code Parameter Min. Max. Unit Default Macro 1 ID Notes P4.19 333 0 = Feedback Source 1 Actual Value Select 0 6 0 0 1 = Feedback Source 2 2 =Source 1 +Source 23 = Source 1 – Source 2 4 = Source 1 \* Source 2 5 = Min (Source 1, Source 2) 6 = Max (Source1, Source 2) P4.20 Feedback Source 1 0 3 2 2 336 0 = Not Used 1 = Al1 2 = AI23 = Fieldbus Process Data In 2 P4.21 Feedback 1 Min Scale 0 100 % 0 0 337 P4.22 Feedback 1 Max Scale 100 % 100 0 100 338 P4.23 Feedback Source 2 0 3 0 0 339 See P4.20 P4.24 Feedback 2 Min Scale 0 100 % 0 0 340 P4.25 Feedback 2 Max Scale 0 100 % 100 100 341 P4.26 2 0 0 752 Low Feedback Fault 0 0 = No Action 1 = Warning Resp 2 = Fault P4.27 Low Feedback Level P4.5 P4.6 30 1007 varies P4.28 High Feedback Fault 0 2 0 0 753 0 = No Action 1 = Warning Resp. 2 = Fault P4.29 P4.5 P4.6 High Feedback Level 100 1008 vareis P4.30 Sleep Frequency 0 60 Hz 20 42 1016 P4.31 Sleep Delay 0 30 50 1017 3600 S P4.32 Wake Up Limit P4.5 P4.6 varies 5 1018 2 P4.33 Wake Up Action 0 3 0 1019 0 = Below Level 1 = Above Level 2 = Below Setpoint -Level 3 = Above Setpoint + Level P4.34 P4.5 Sleep Boost P4.6 varies varies 1020

### Table 15. G4 PID, continued

### Table 16. G5 Pump Control

| Code | Parameter                    | Min. | Max. | Unit | Default | Macro 1 | ID   | Notes                                                            |
|------|------------------------------|------|------|------|---------|---------|------|------------------------------------------------------------------|
| P5.1 | Pump Prime Enable            | 0    | 2    |      | 0       | 0       | 1001 | 0 = Disabled<br>1 = Level<br>2 = Run for time specified in Delay |
| P5.2 | Pump Prime Freq              | P1.2 | P1.3 | Hz   | 20      | 20      | 1002 |                                                                  |
| P5.3 | Pump Prime Limit             | P4.5 | P4.6 |      | varies  | varies  | 1003 |                                                                  |
| P5.4 | Pump Prime Timeout           | 0    | 3600 | S    | 0       | 0       | 1004 |                                                                  |
| P5.5 | Pump Prime Fault<br>Response | 0    | 2    |      | 2       | 2       | 750  | 0 = No Action<br>1 = Warning<br>2 = Fault, Coast                 |
| P5.6 | Prime Loss Fault<br>Response | 0    | 2    |      | 0       | 2       | 761  | 0 = No Action<br>1 = Warning<br>2 = Fault, Coast                 |

| Code  | Parameter                     | Min. | Max. | Unit | Default | Macro 1 | ID   | Notes                                                                                           |
|-------|-------------------------------|------|------|------|---------|---------|------|-------------------------------------------------------------------------------------------------|
| P5.7  | Prime Loss Detection          | 1    | 3    |      | 2       | 2       | 762  | 1 = Motor Current<br>2 = Motor Power<br>3 = Motor Torque                                        |
| P5.8  | Prime Loss Low Level          | 0    | 1000 | P5.7 | 0       | 50      | 763  |                                                                                                 |
| P5.9  | Prime Loss High Level         | 0    | 1000 | P5.7 | 0       | 70      | 764  |                                                                                                 |
| P5.10 | Prime Loss Delay              | 0    | 3600 | S    | 10      | 10      | 765  |                                                                                                 |
| P5.11 | Broken Pipe Fault<br>Response | 0    | 2    |      | 0       | 0       | 751  | 0 = No Action<br>1 = Warning<br>2 = Fault, Coast                                                |
| P5.12 | Broken Pipe Level             | P4.5 | P4.6 |      | varies  | varies  | 1006 |                                                                                                 |
| P5.13 | Broken Pipe Frequency         | 0    | P1.3 | Hz   | 55      | 55      | 1005 |                                                                                                 |
| P5.14 | Broken Pipe Delay             | 0    | 320  | S    | 10      | 10      | 1496 |                                                                                                 |
| P5.15 | De-Rag Function               | 0    | 4    |      | 0       | 0       | 766  | 0 = Not Used<br>1 = On Start<br>2 = On Start And Stop<br>3 = Digital Input<br>4 = Current Level |
| P5.16 | De-Rag Cycles                 | 0    | 10   |      | 3       | 3       | 774  | 1 = Motor Current<br>2 = Motor Power<br>3 = Motor Torque                                        |
| P5.17 | De-Rag Speed FWD              | 0    | P1.3 | Hz   | 20      | 20      | 767  | 1 = Motor Current<br>2 = Motor Power<br>3 = Motor Torque                                        |
| P5.18 | De-Rag Speed REV              | 0    | P1.3 | Hz   | 20      | 20      | 768  |                                                                                                 |
| P5.19 | De-Rag On Time                | 0    | 3600 | S    | 5       | 5       | 769  |                                                                                                 |
| P5.20 | De-Rag Off Time               | 0    | 3600 | S    | 5       | 5       | 770  |                                                                                                 |
| P5.21 | Current Level                 | 0    | 3.4  | А    | 0       | 0       | 773  |                                                                                                 |
| P5.22 | Back Spin Delay               | 0    | 3600 | S    | 0       | 0       | 1497 |                                                                                                 |
| P5.23 | Minumim Run Time              | 0    | 3600 | S    | 0       | 0       | 1494 |                                                                                                 |

### Table 16. G5 Pump Control, continued

### Table 17. G6 Drive Control

| Code | Parameter               | Min. | Max. | Unit | Default | Macro 1 | ID  | Notes                                                                      |
|------|-------------------------|------|------|------|---------|---------|-----|----------------------------------------------------------------------------|
| P6.1 | Ramp shape              | 0    | 10   | S    | 0       | 0       | 500 | 0 = Linear<br>>0 = S-curve ramp time                                       |
| P6.2 | Acceleration time 2     | 0.1  | 3000 | S    | 10      | 1       | 502 |                                                                            |
| P6.3 | Deceleration time 2     | 0.1  | 3000 | S    | 10      | 1       | 503 |                                                                            |
| P6.4 | Brake chopper           | 0    | 4    |      | 0       | 0       | 504 | 0 = Disabled<br>1 = Used when running<br>2 = Used when stopped and Running |
| P6.5 | Start function          | 0    | 1    |      | 0       | 0       | 505 | 0 = Ramp<br>1 = Flying start                                               |
| P6.6 | Stop function           | 0    | 1    |      | 0       | 0       | 506 | 0 = Coasting<br>1 = Ramp                                                   |
| P6.7 | DC braking current      | 0.34 | 3.4  | А    | 0       | 1.7     | 507 |                                                                            |
| P6.8 | DC braking time at stop | 0    | 600  | S    | 0       | 0       | 508 | 0 = DC brake is off at stop                                                |

### Table 17. G6 Drive Control, continued

| Code  | Parameter                                      | Min.  | Max.  | Unit | Default | Macro 1 | ID   | Notes                               |
|-------|------------------------------------------------|-------|-------|------|---------|---------|------|-------------------------------------|
| P6.9  | Frequency to start DC braking during ramp stop | 0.1   | 10    | Hz   | 1.5     | 1.5     | 515  |                                     |
| P6.10 | DC braking time at start                       | 0     | 600   | S    | 0       | 0       | 516  | 0 = DC brake is off at start        |
| P6.11 | Brake Chopper<br>Threshold                     | 0     | 911   | V    | 797     | 797     | 1447 |                                     |
| P6.12 | Skip frequency range 1<br>low limit            | 0     | P6.13 | Hz   | 0       | 0       | 509  |                                     |
| P6.13 | Skip frequency range 1<br>high limit           | P6.12 | P1.3  | Hz   | 0       | 0       | 510  | 0 = Skip frequency range 1 not used |
| P6.14 | Skip frequency range 2<br>low limit            | 0     | P6.15 | Hz   | 0       | 0       | 511  |                                     |
| P6.15 | Skip frequency range 2 high limit              | P6.14 | P1.3  | Hz   | 0       | 0       | 512  | 0 = Skip frequency range 1 not used |
| P6.16 | Skip frequency range 3<br>low limit            | 0     | P6.17 | Hz   | 0       | 0       | 513  |                                     |
| P6.17 | Skip frequency range 3<br>high limit           | P6.16 | P1.3  | Hz   | 0       | 0       | 514  | 0 = Skip frequency range 1 not used |

### Table 18. G7 Motor Control

| Code  | Parameter                               | Min. | Max. | Unit | Default | Macro 1 | ID   | Notes                                           |
|-------|-----------------------------------------|------|------|------|---------|---------|------|-------------------------------------------------|
| P7.1  | Motor control mode                      | 0    | 1    |      | 0       | 0       | 600  | 0 = Freq Control<br>1 = OL SpeedCont            |
| P7.2  | V/Hz Boost                              | 0    | 1    |      | 0       | 0       | 109  | 0 = Not used<br>1 = Automatic torque boost      |
| P7.3  | V/Hz Ratio Select                       | 0    | 2    |      | 0       | 0       | 108  | 0 = Linear<br>1 = Squared<br>2 = Programmable   |
| P7.4  | Field weakening point                   | 30   | 320  | Hz   | 50      | 60      | 602  |                                                 |
| P7.5  | Voltage at field weakening point        | 10   | 200  | %    | 100     | 100     | 603  | n% x Unmot                                      |
| P7.6  | V/Hz curve midpoint<br>frequency        | 0    | 60   | Hz   | 50      | 60      | 604  |                                                 |
| P7.7  | V/Hz curve midpoint voltage             | 0    | 100  | %    | 100     | 100     | 605  | n% x Unmot<br>Parameter max. value = par. 1.6.5 |
| P7.8  | Output voltage at zero<br>frequency     | 0    | 40   | %    | 0       | 0       | 606  | n% x Unmot                                      |
| P7.9  | Switching frequency                     | 1.5  | 16   | kHz  | 6       | 6       | 601  |                                                 |
| P7.10 | Stop On Direction<br>Change from Keypad | 0    | 1    |      | 1       | 1       | 1600 |                                                 |
| P7.11 | StopButton Active                       | 0    | 1    |      | 1       | 1       | 1474 |                                                 |
| P7.12 | Reverse Inhibit                         | 0    | 1    |      | 0       | 0       | 1429 |                                                 |
| P7.13 | Keypad Lock                             | 0    | 1    |      | 0       | 0       | 1483 |                                                 |
| P7.14 | Keypad Reference                        | P1.2 | P1.3 | Hz   | 0       | 0       | 184  |                                                 |
| P7.15 | Sine Filter Activated                   | 0    | 1    |      | 0       | 0       | 522  |                                                 |

### Table 19. G8 Protections

| Code  | Parameter                          | Min. | Max. | Unit | Default | Macro 1 | ID   | Notes                                                                   |
|-------|------------------------------------|------|------|------|---------|---------|------|-------------------------------------------------------------------------|
| P8.1  | Ref Fault Resp                     | 0    | 3    |      | 1       | 1       | 700  | 0 = No Action<br>1 = Warning<br>2 = Fault<br>3 = Warn:Feedback Source 2 |
| P8.2  | Ref Fault Delay                    | 0    | 10   | S    | 0.5     | 0.5     | 1430 |                                                                         |
| P8.3  | Input phase supervision            | 0    | 2    |      | 2       | 2       | 730  | 0 = No response<br>1 = Warning<br>2 = Fault                             |
| P8.4  | UnderVolt Response                 | 0    | 2    |      | 2       | 2       | 748  |                                                                         |
| P8.5  | Earth fault Protection             | 0    | 2    |      | 2       | 2       | 703  |                                                                         |
| P8.6  | Stall protection                   | 0    | 2    |      | 1       | 1       | 709  |                                                                         |
| P8.7  | UnderLoad Protection               | 0    | 2    |      | 0       | 0       | 713  |                                                                         |
| P8.8  | Motor Overload                     | 0    | 2    |      | 2       | 2       | 704  |                                                                         |
| P8.9  | Motor ambient temperature factor   | -20  | 100  | ?C   | 40      | 40      | 705  |                                                                         |
| P8.10 | Motor cooling factor at zero speed | 0    | 150  | %    | 40      | 40      | 706  |                                                                         |
| P8.11 | Motor thermal time constant        | 1    | 200  | Μ    | 45      | 45      | 707  |                                                                         |
| P8.12 | Thermistor                         | 0    | 0    |      | 0       | 0       | 1473 |                                                                         |
| P8.13 | UnderLoad Torque                   | 10   | 150  | %    | 50      | 50      | 714  |                                                                         |
| P8.14 | Under Load Zero                    | 5    | 150  | %    | 10      | 10      | 715  |                                                                         |
| P8.15 | Response to fieldbus fault         | 0    | 2    |      | 2       | 2       | 733  |                                                                         |
| P8.16 | Response to slot fault             | 0    | 2    |      | 2       | 2       | 734  |                                                                         |
| P8.17 | Motor Memory Mode                  | 0    | 2    |      | 0       | 2       | 1484 | 0 = off<br>1 = Constant Mode<br>2 = Last Value Mode                     |

### Table 20. G9 Auto Restart

| Code | Parameter           | Min. | Max. | Unit | Default | Macro 1 | ID  | Notes                                                 |
|------|---------------------|------|------|------|---------|---------|-----|-------------------------------------------------------|
| P9.1 | Wait time           | 0.1  | 10   | S    | 0.5     | 0.5     | 717 |                                                       |
| P9.2 | Trial time          | 0    | 60   | S    | 30      | 30      | 718 |                                                       |
| P9.3 | Start mode          | 0    | 2    |      | 0       | 0       | 719 | 0 = Ramp<br>1 = Flying start<br>2 = According to P6.5 |
| P9.4 | Auto Restart Enable | 0    | 1    |      | 0       | 0       | 731 |                                                       |
| P9.5 | Tries               | 1    | 10   |      | 3       | 3       | 759 |                                                       |

#### Table 21. Monitor Menu

| Code | Parameter         | Unit   | ID | Description                          |
|------|-------------------|--------|----|--------------------------------------|
| V1   | Output Frequency  | Hz     | 1  | Output frequency to motor            |
| V2   | FreqRreference    | Hz     | 25 | Frequency reference to motor control |
| V3   | Motor Speed Rpm   | rpm    | 2  | Motor speed in rpm                   |
| V4   | Motor Current     | А      | 3  |                                      |
| V5   | Motor Torque      | %      | 4  | In % of nominal torque               |
| V6   | Motor Power       | %      | 5  | Motor shaft power in %               |
| V7   | Motor Voltage     | V      | 6  |                                      |
| V8   | DC-Bus Voltage    | V      | 7  |                                      |
| V9   | Unit Temperature  | ∞C     | 8  | Heatsink temperature                 |
| V10  | Motor Temperature | %      | 9  | Calculated motor temperature         |
| V11  | Analog Input 1    | V      | 13 | Al1                                  |
| V12  | Analog Input 2    | mA     | 14 | AI2                                  |
| V13  | Analog lout       | mA     | 26 | A01                                  |
| V14  | DIN1, DIN2, DIN3  |        | 15 | Digital input status                 |
| V15  | DIN4, DIN5, DIN6  |        | 16 | Digital input status                 |
| V16  | D01,R01,R02       |        | 17 | Relay Output Status                  |
| V18  | PID Setpoint      | Varies | 20 |                                      |
| V19  | PID Error         | Varies | 22 |                                      |
| V17  | PID Feedback      | Varies | 21 |                                      |
| V20  | PID output        | %      | 23 |                                      |

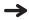

Parameters marked with "M" (Monitor) are values currently being measured, variables calculated from these measured values, or status values from control signals. They cannot be edited. Step 6—Parameters

# We make what matters work.\*

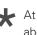

★ At Eaton, we believe that power is a fundamental part of just about everything people do. Technology, transportation, energy and infrastructure—these are things the world relies on every day. That's why Eaton is dedicated to helping our customers find new ways to manage electrical, hydraulic and mechanical power more efficiently, safely and sustainably. To improve people's lives, the communities where we live and work, and the planet our future generations depend upon. Because that's what really matters. And we're here to make sure it works.

# See more at Eaton.com/whatmatters

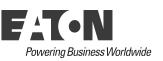

Eaton 1000 Eaton Boulevard Cleveland, OH 44122 United States Eaton.com

© 2018 Eaton All Rights Reserved Printed in USA Publication No. MN040046EN / Z21067 June 2018

Eaton is a registered trademark

All other trademarks are property of their respective owners.